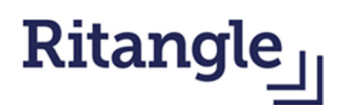

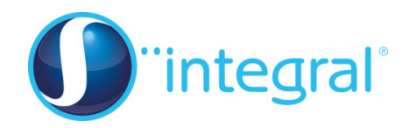

## **Using technology to help with Ritangle**

## **Finding approximate solutions to equation**

The equations below are all solved using algebraic methods you will be familiar with.

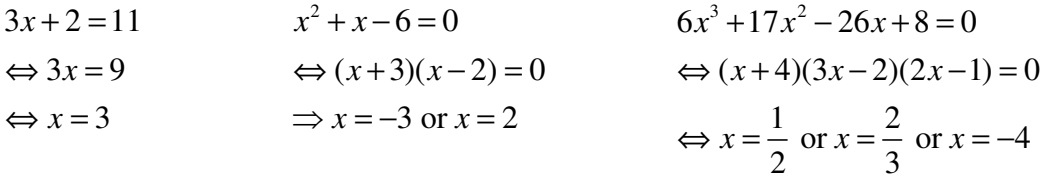

Sometimes it's not possible to do this. For example this cubic equation

$$
x^3 + x^2 - 3 = 0
$$

cannot be solved using factorisation like for the quadratic and the cubic equations at the top of the page.

The equation  $x^3 + x^2 - 3 = 0$  must have at least one real root since the left hand side is a cubic. You can see from the graph below that there is a real root between  $x = 1$  and  $x = 2$ .

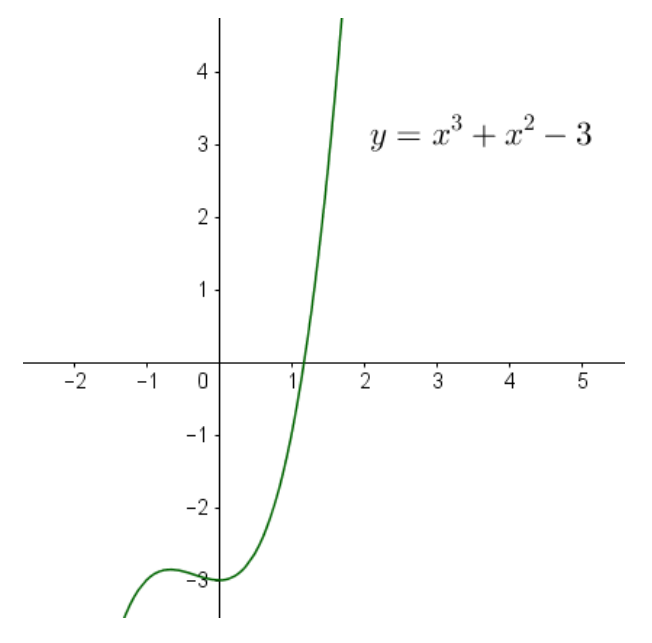

Technology can provide a good approximation to the value of this root. You might know of a numerical method such as the method of bisection or the Newton-Raphson method which you could implement using a spreadsheet. Alternatively you could use some of the built-in functionality in a package like GeoGebra or Desmos. Here are three possibilities

**A) Creating the point that the curve intersects the** *x***-axis using GeoGebra (screenshots below from GeoGebra 5 (also known as GeoGebra Classic))**  First plot the curve by typing  $y = x^3 + x^2 - 3$  into the input bar:  $\ln|y=x^3 + x^2 - 3|$ 

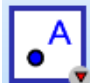

Then go to the create point menu  $\mathbf{I}$  and click the red arrow. Select the intersect tool

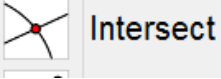

from the drop down menu

Then, in the graphics view, click on the curve followed by the *x*-axis. This should create the point where the curve intersects the *x*-axis. This is shown in the screenshot below (point A):

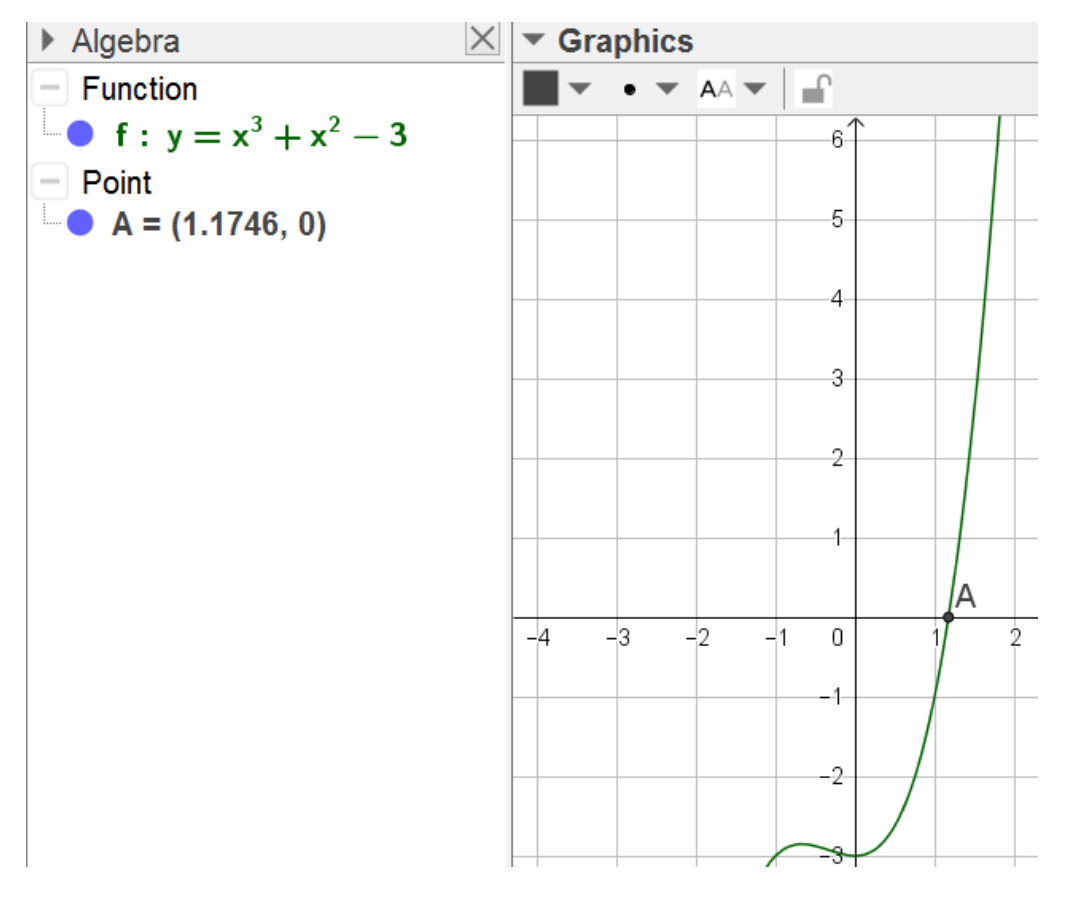

You can see from the algebra view that the *x*-coordinate of A is 1.1746 to 4 decimal places, this is the real root of the equation correct to 4 decimal places.

You can increase the accuracy of this using the Tools $\rightarrow$ Rounding option in GeoGebra.

## **B) Using the Computer Algebra System (CAS) in GeoGebra**

Go to the View menu and open up the CAS view

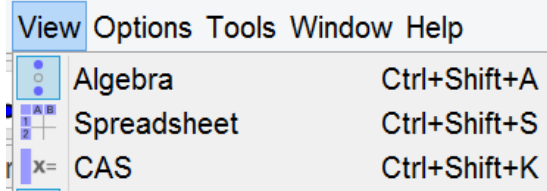

In the first row of the CAS window type  $Solve(x^3 + x^2 - 3)$ . You should see this.

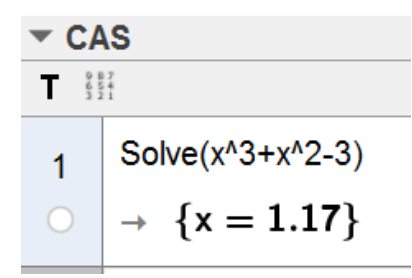

Again, you can increase the accuracy of the estimate using the Tools $\rightarrow$ Rounding option in GeoGebra.

## **C) Plotting the curve in Desmos**

Open Desmos (an online version is available here https://www.desmos.com/calculator ).

On the left type  $y = x^3 + x^2 - 3$  and press return. This should appear as

 $y = x^3 + x^2 - 3$ 

By clicking on this cell you should see that some points, including where the graph meets the *x*-axis, appear on the curve shown to the right. By hovering over the point on the *x*-axis you are shown its coordinates. This gives you an approximation to the solution of the equation.

 $\times$ 

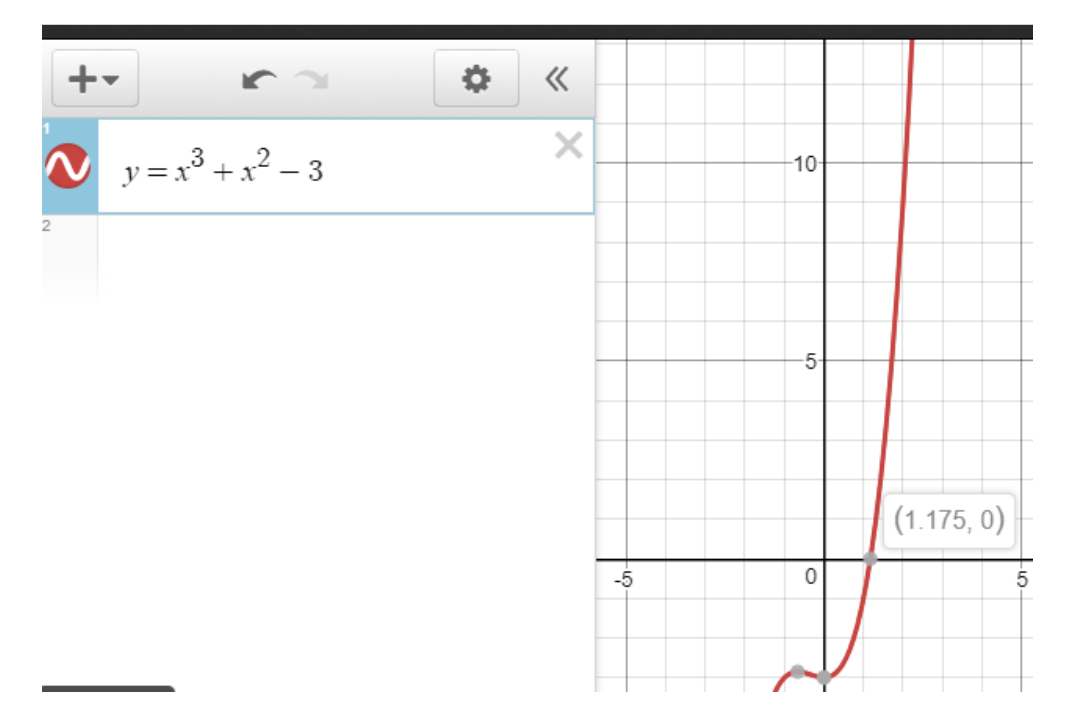

You can get better accuracy by zooming in using the  $+$  button on the right of the screen.